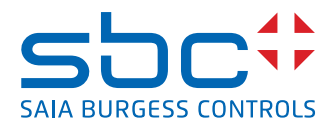

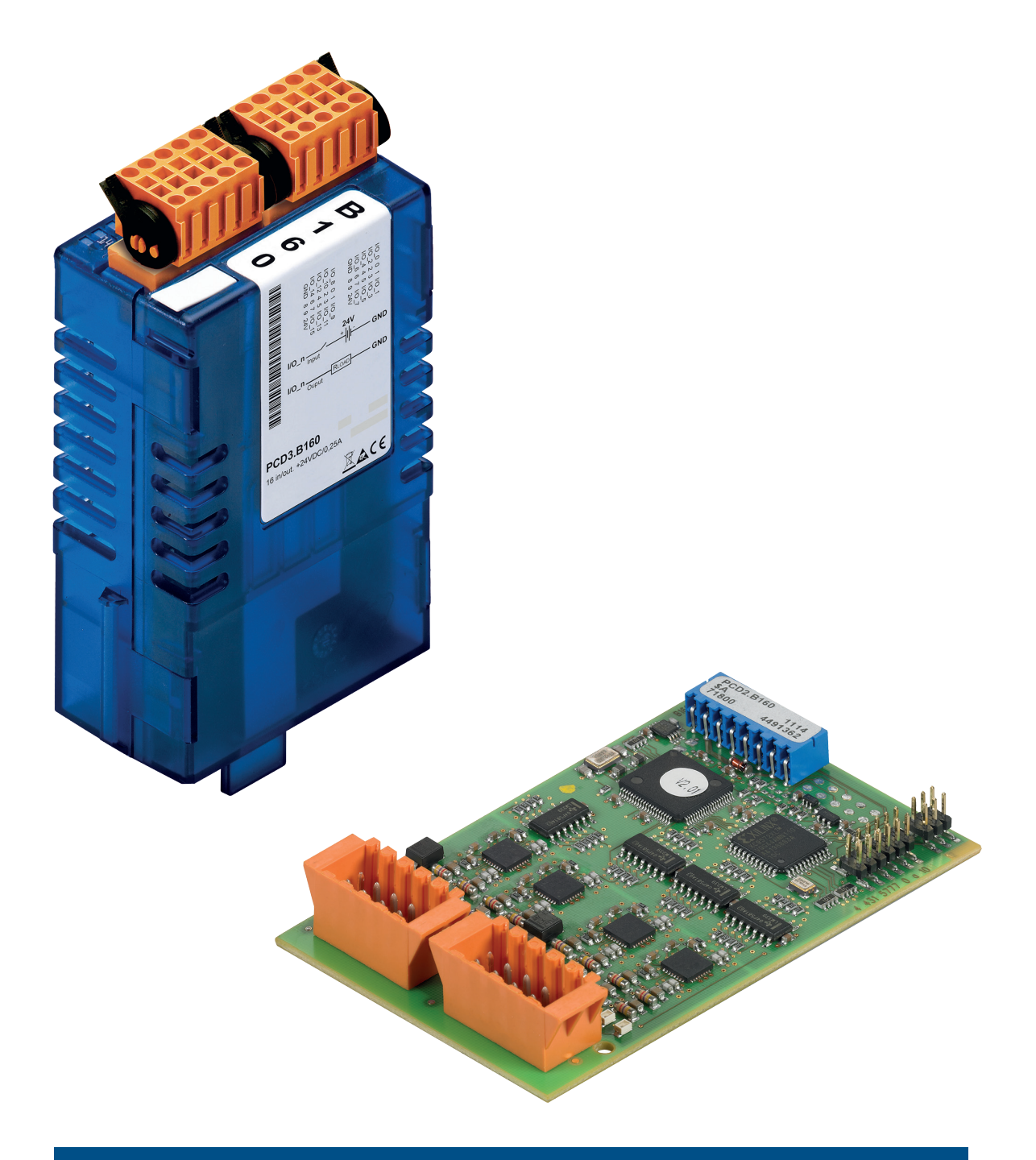

# PCD2.B160 & PCD3.B160 Module d'entrée & sortie numérique avec 16 E/S

Document 27-601 | Édition FRA05 | 2023-03

 $\vert 0 \vert$ 

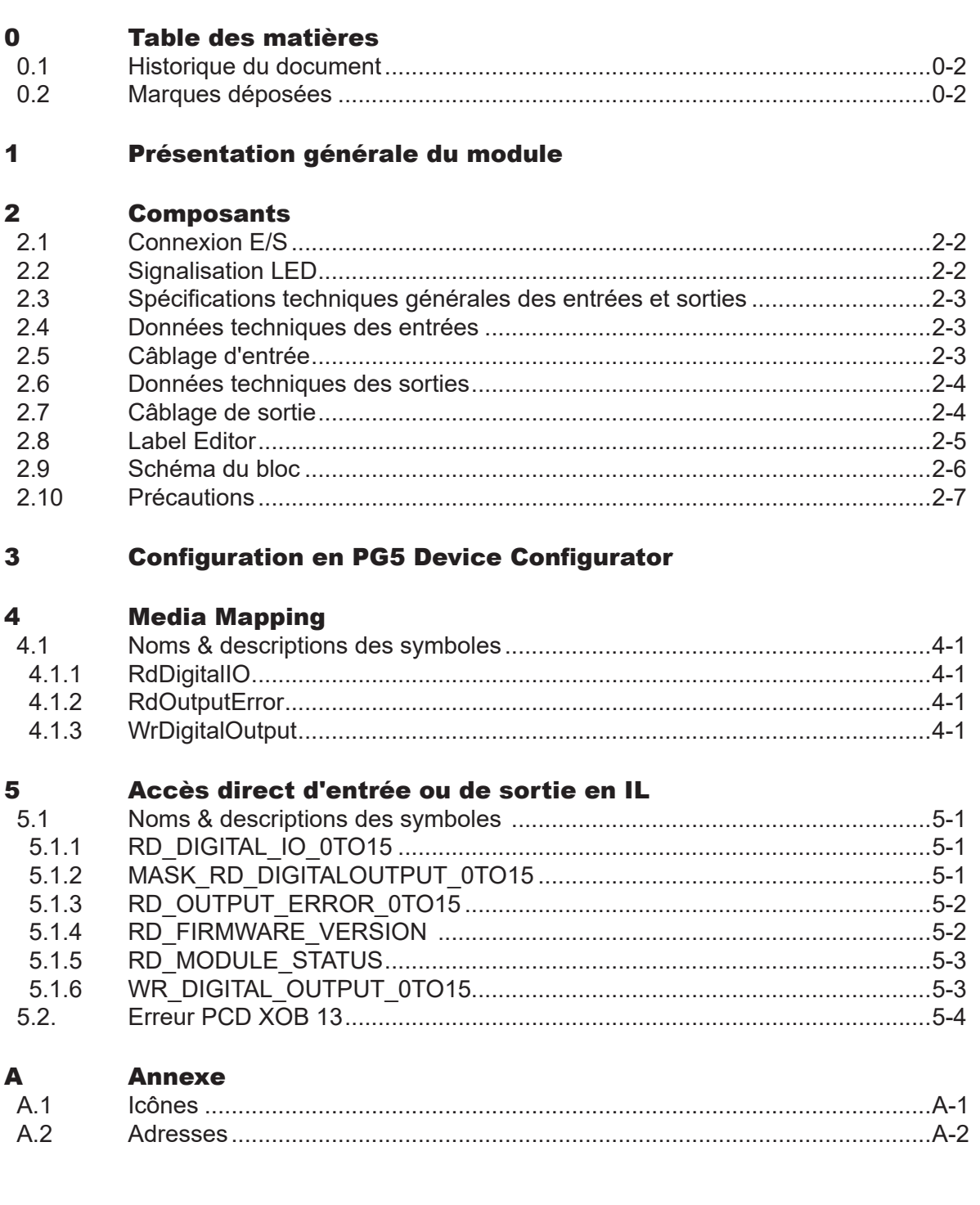

#### Historique du document | Marques déposées

**0**

# 0.1 Historique du document

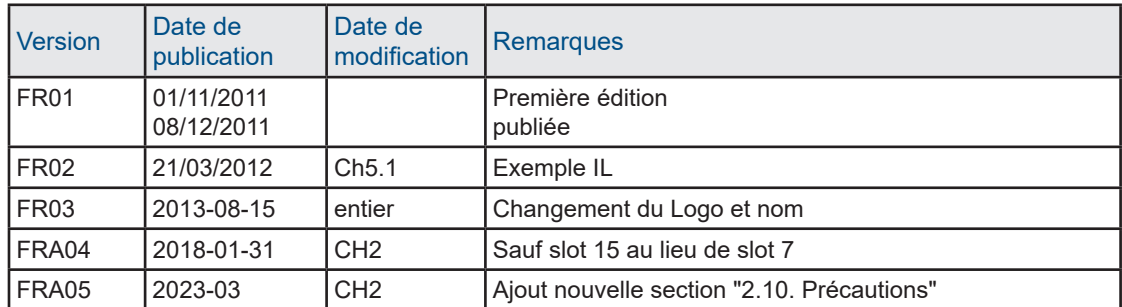

### 0.2 Marques déposées

Saia PCD® et Saia PG5® sont des marques déposées de Saia-Burgess Controls AG.

Les modifications techniques dépendent de l'état de la technologie.

Saia-Burgess Controls AG, 2023. © Tous droits réservés.

Publié en Suisse.

# 1 Présentation générale du module

Ce module numérique d'entrée et sortie configurable offre, sur un espace minimal, la possibilité de configurer 16 E/S par groupes de quatre, en entrée ou en sortie.

En termes d'extensibilité et d'utilisation maximale de l'espace, ce module n'a rien à envier aux autres.

- Consommation énergétique du module : 120 mA à partir du +5V Bus
- Entrée : typ. 24 VCC
- Filtre d'entrée : 0,2/8 ms configurable
- Isolation galvanique : aucune
- Sorties : 0.25 A / 18 …30 VCC
- Protection contre les courts-circuits
- Connecteur E/S de type K
- Configuration avec PG5 Device Configurator (Service Pack 2)

#### **Compatibilité :**

- FW 1.16.52 ou supérieur
- PG5 2.0 sortie officielle PG5 V2.0.210 ou supérieur
- Plate-formes prises en charge : PCD3, PCD2.M5\_ et PCD1.M2\_

# 2 Composants

La configuration de l'E/S s'effectue par groupes de 4.

Les combinaisons suivantes sont possibles :

16S/0E, 12S/4E, 8S/8E, 4S/12E, 0S/16E

Le module E/S peut être placé sur n'importe quel interstice d'un PCD1.M2\_, PCD2.M5\_, PCD3.M\_ et de leurs modules d'extension E/S correspondants (à l'exception du slot 15 en raison du chien de garde à l'adresse 255).

# Connexion E/S | Signalisation LED

### 2.1 Connexion E/S

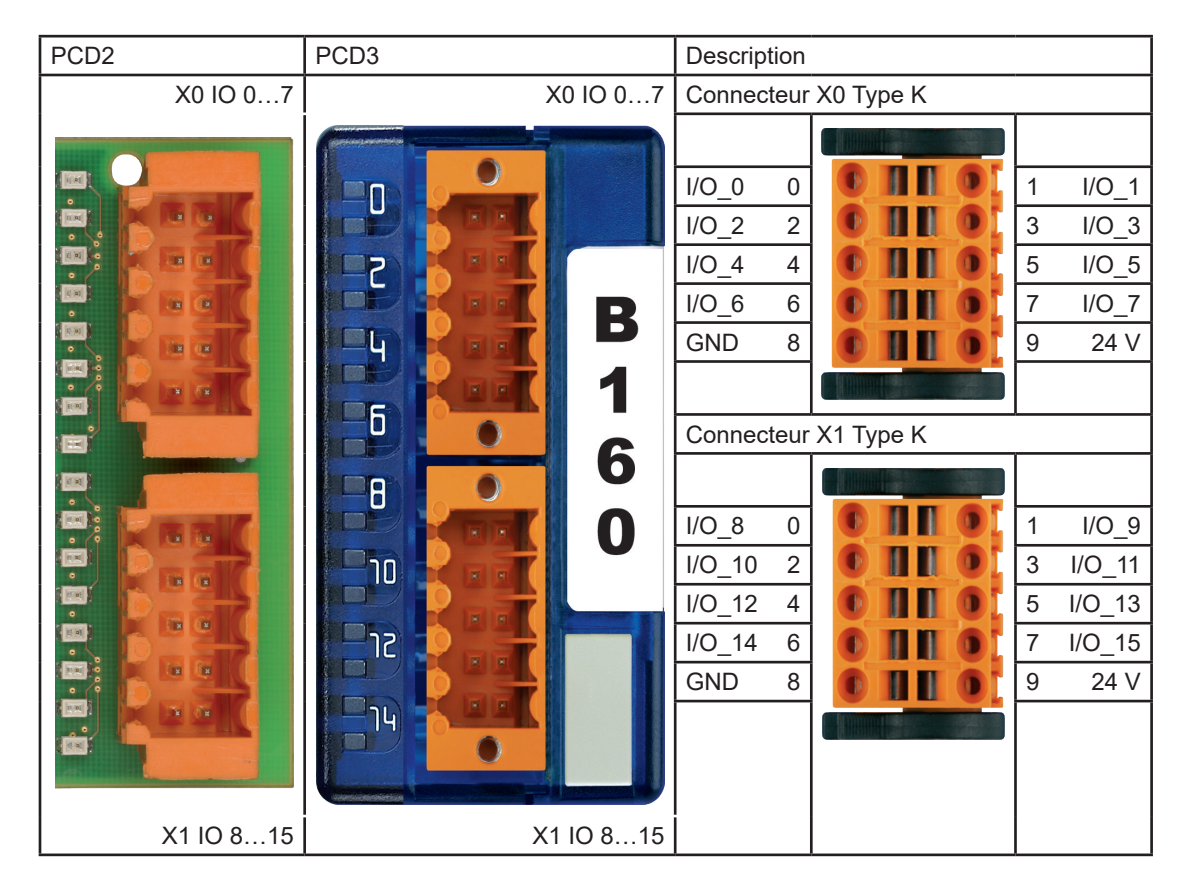

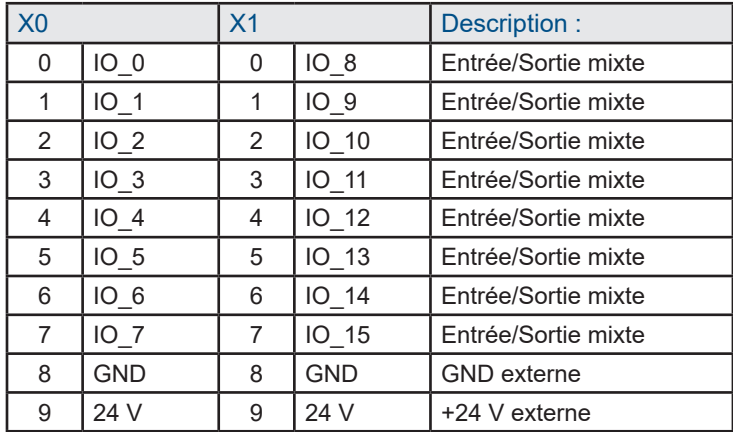

#### 2.2 Signalisation LED

Ce module est équipé de 16 LED. Chaque voie dispose de sa propre LED.

### 2.3 Spécifications techniques générales des entrées et sorties

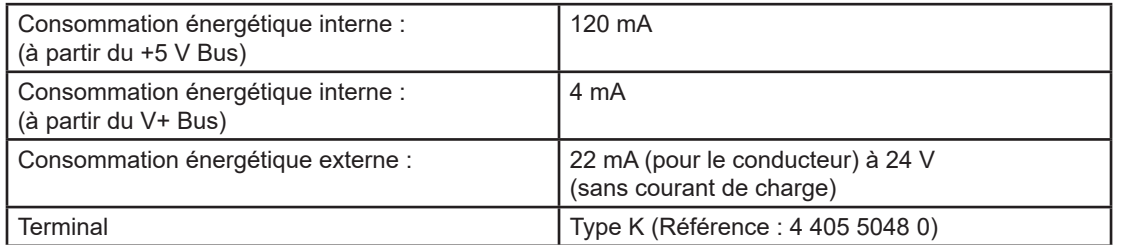

# 2.4 Données techniques des entrées

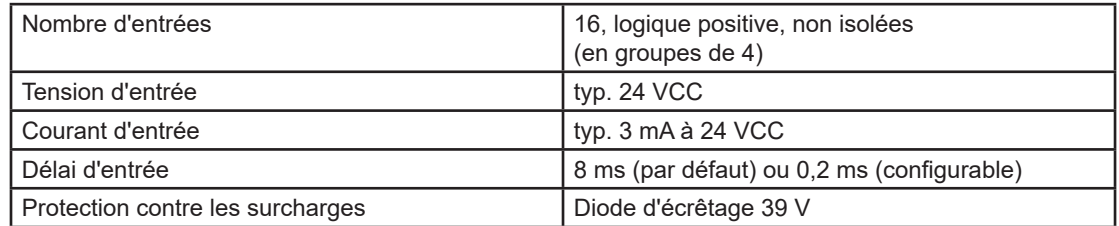

# 2.5 Câblage d'entrée

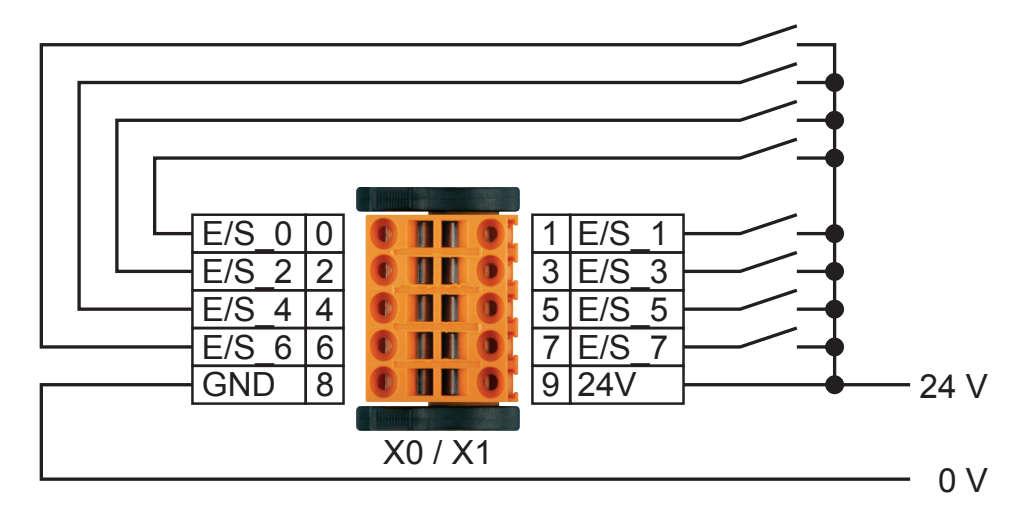

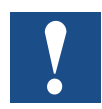

Les broches d'alimentation des connecteurs doivent être alimentées. Faites attention à la polarité de puissance.

### 2.6 Données techniques des sorties

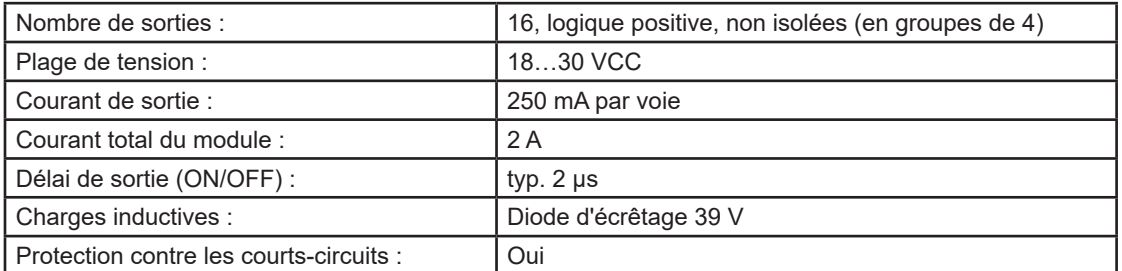

# 2.7 Câblage de sortie

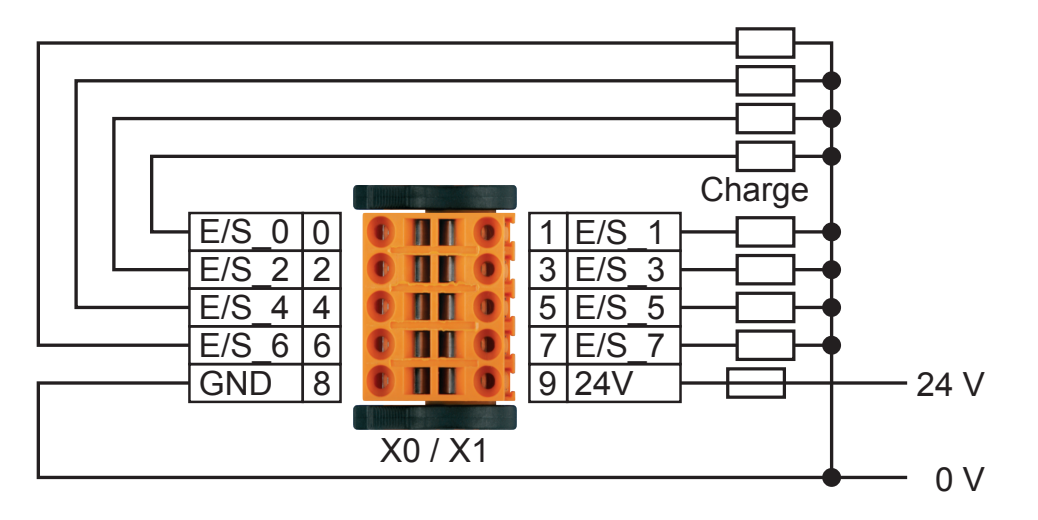

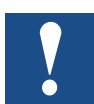

Les broches d'alimentation des connecteurs doivent être alimentées. Faites attention à la polarité de puissance.

Fusible : Il est recommandé que chaque alimentation soit séparément protégée par un fusible rapide (S). La valeur varie en fonction de l'application.

#### Label Editor

### 2.8 Label Editor

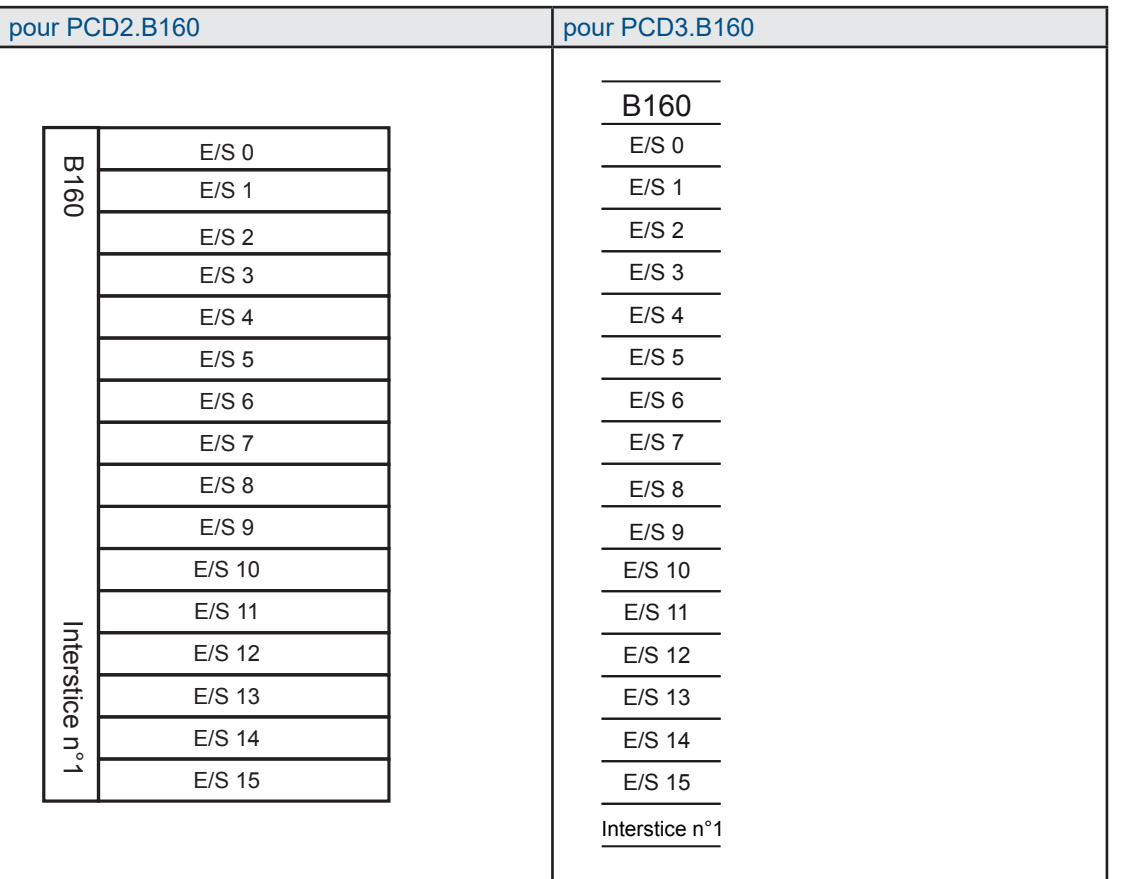

#### Schéma du bloc

#### 2.9 Schéma du bloc

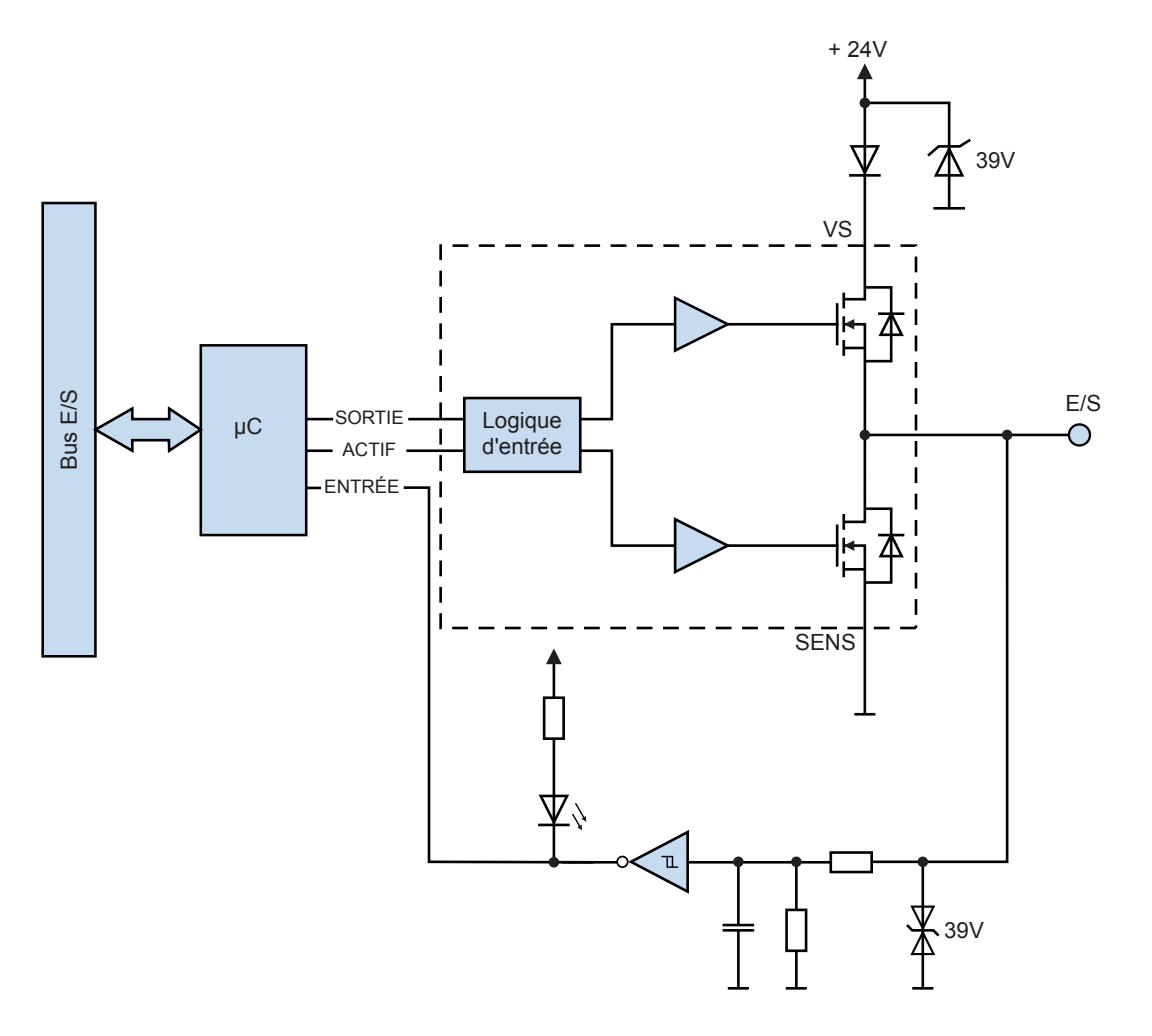

#### 2.10 Précautions

Les 16 canaux du module sont divisés en 4 groupes de 4 canaux chacun. Il est possible de définir pour chacun des 4 groupes si les 4 canaux du groupe sont configurés en entrée ou en sortie.

La définition des E/S des 4 groupes est sauvegardée en permanence dans la mémoire flash du PCDx.B160.

Lors de la mise sous tension, la définition des E/S est chargée à partir de la mémoire flash et les canaux sont configurés en conséquence en tant qu'entrées ou sorties.

Lors du téléchargement du programme d'application PG5, la configuration des entrées/sorties du PCDx.B160 définie dans le device configurator du PG5 est sauvegardée de manière permanente dans la mémoire flash du PCDx.B160.

Tous les canaux du PCDx.B160 sont définis en usine comme des entrées.

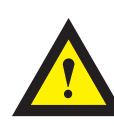

#### **ATTENTION**

Les modules PCDx.B160 peuvent être endommagés si la configuration des E/S du PCDx.B160 est modifiée et si le PCDx.B160 est câblé et si 24VDC est appliqué aux E/S.

Si les E/S du PCDx.B160 sont configurées comme des sorties et que la configuration de ce groupe de 4 canaux est modifiée en entrées, 24 V CC est appliqué à une E/S de ce groupe. Après le chargement du programme d'application, les quatre canaux du groupe seront endommagés, ce qui les rendra inutilisables.

Pour éviter les dégâts:

- 1. Mettre hors tension les 24V CC du PCD et du PCDx.B160
- 2. Retirer les 2 bornes E/S du PCDx.B160
- 3. Mettre sous tension le 24V CC du PCD
- 4. Charger la configuration modifiée du device configurator PG5 et le programme d'application PG5.
- 5. Faire correspondre le câblage des bornes d'E/S du PCDx.B160 à la configuration d'E/S chargée.
- 6. Brancher les 2 bornes E/S sur le PCDx.B160

Si la configuration du PCDx.B160 n'est pas modifiée, il est possible de télécharger des programmes utilisateur modifiés sans avoir à retirer les bornes E/S à chaque fois.

# 3 Configuration en PG5 Device Configurator

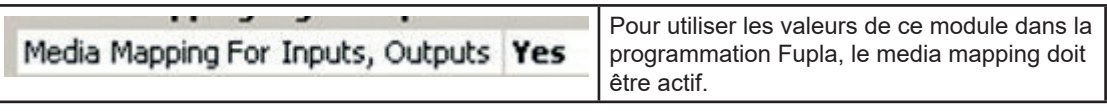

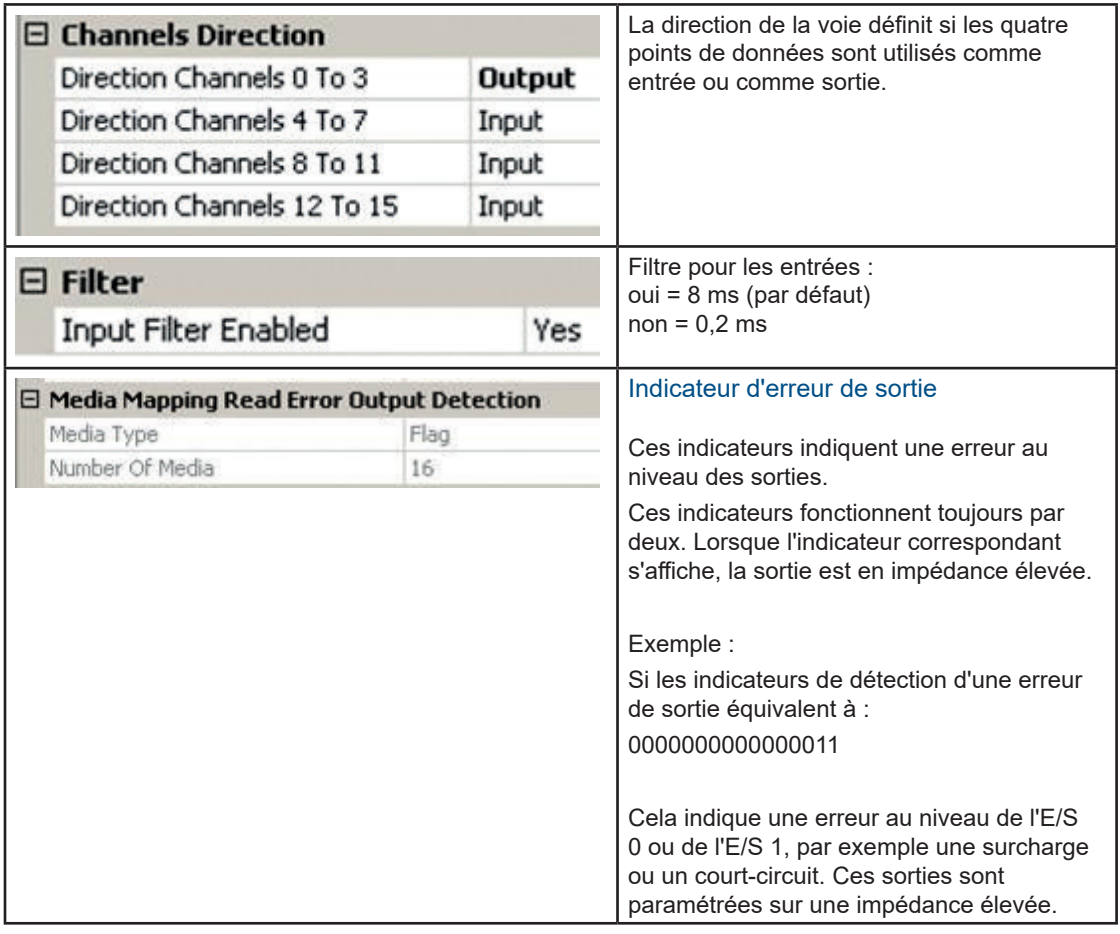

Par défaut, toutes les voies des modules fonctionnent en tant qu'entrée. Elles sont configurées lors de la séquence de démarrage du PCD CPU.

Après la première utilisation, la configuration du module est enregistrée dans la mémoire flash et est chargée lors du démarrage.

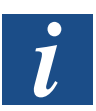

Pour utiliser le module PCDx.B160, aucune boîte de fonction n'est nécessaire.

En vue d'optimiser la mémoire utilisée sur un PCD, il est possible de supprimer les symboles non utilisés dans la fenêtre media mapping. Après cette procédure, aucun indicateur ou aucun registre ne seront attribués aux symboles non utilisés :

Exemple : E/S 0…3 => Entrées & E/S 4…7 => Sortie avec détection d'erreur de sortie

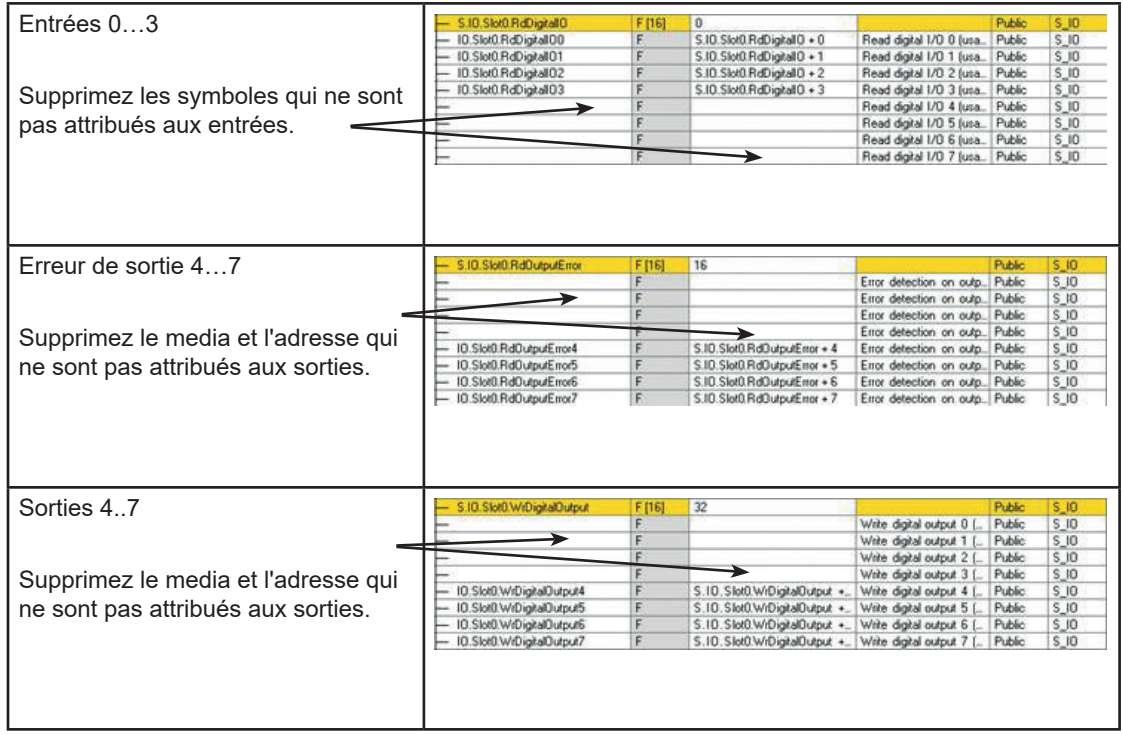

 $15:0$ 

**4**

#### Noms des symboles | Descriptions des symboles

# 4 Media Mapping

#### 4.1 Noms & descriptions des symboles

#### 4.1.1 RdDigitalIO

Ce tableau de 16 indicateurs spécifie l'état de chaque E/S, quelle que soit sa configuration. Chaque indicateur peut être lu séparément grâce au symbole RdDigitalIO«y» dans lequel « y » correspond au numéro de l'indicateur. Chaque indicateur correspond à une E/S.

RdDigit

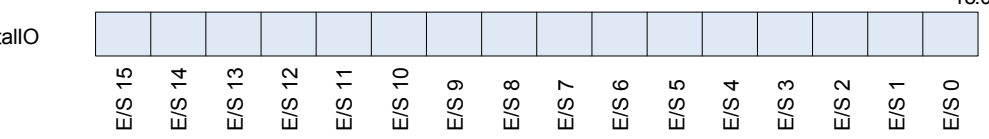

#### 4.1.2 RdOutputError

Ce tableau de 16 indicateurs spécifie l'état des sorties. Il indique si une sortie ne fonctionne pas correctement et est définie sur une impédance élevée. Le module augmente l'impédance des sorties en cas de court-circuit, de surcharge ou si les broches d'alimentation des connecteurs ne sont pas branchées lorsque la sortie est utilisée.

Le module contrôle les sorties par paires.

Par exemple : en cas de court-circuit à la sortie 0, les sorties 0 & 1 seront définies sur une impédance élevée et leurs indicateurs d'état respectifs s'afficheront. Les indicateurs s'afficheront comme suit : RdOutputError = 00000000 00000011.

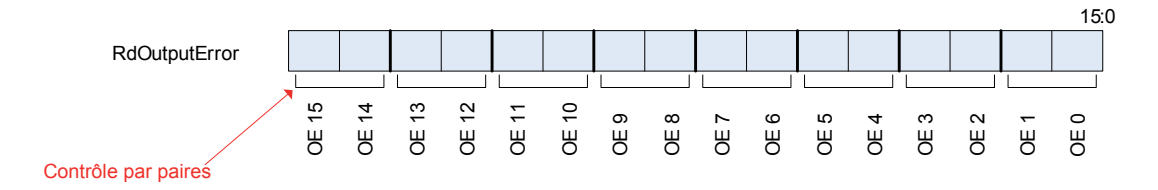

#### 4.1.3 WrDigitalOutput

Ce tableau de 16 indicateurs contient la valeur que vous souhaitez paramétrer pour les sorties. Chaque indicateur correspond à une sortie. Si vous paramétrez un indicateur dont l'E/S n'est pas configurée en sortie, rien ne se produit.

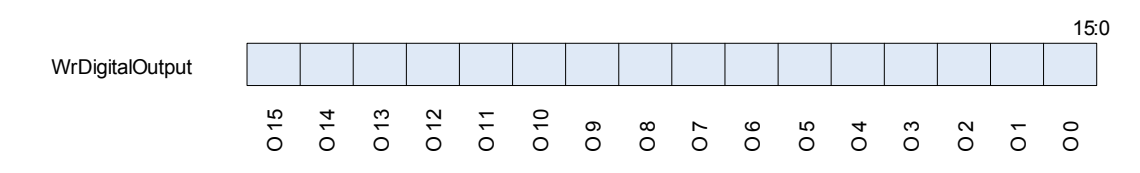

4-1

Noms des symboles | Descriptions des symboles

# 5 Accès direct d'entrée ou de sortie en IL

Grâce aux commandes IL, il est possible d'accéder au module indépendant du media mapping.

#### 5.1 Noms & descriptions des symboles

#### 5.1.1 RD\_DIGITAL\_IO\_0TO15

Ce symbole indique l'état de chaque E/S, quelle que soit sa configuration.

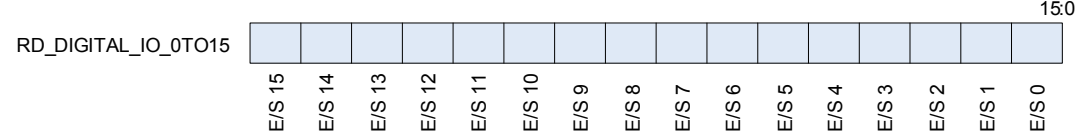

#### **Exemple IL :**

 RDPW IO.Slot0.IOAccess.RD\_DIGITAL\_IO\_0TO15 IO\_0\_15

### 5.1.2 MASK\_RD\_DIGITALOUTPUT\_0TO15

Ce symbole indique les E/S qui sont configurées en sorties. Si vous souhaitez que le symbole RD\_DIGITAL\_IO\_0TO15 affiche uniquement les valeurs de sortie, vous pouvez créer un masque.

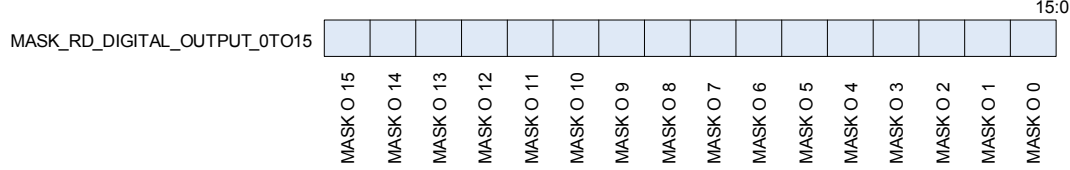

**Exemple IL :**

 RDPW IO.Slot0.IOAccess.RD\_DIGITAL\_IO\_0TO15 IO\_0\_15

- LD MASK O.Slot0.IOAccess.MASK\_RD\_DIGITAL\_OUTPUT\_0TO15
- AND IO\_0\_15 MASK OUT 0 15

#### Noms des symboles | Descriptions des symboles

#### 5.1.3 RD\_OUTPUT\_ERROR\_0TO15

Ce symbole spécifie l'état des sorties. Il indique si une sortie ne fonctionne pas correctement et est définie sur une impédance élevée. Le module augmente l'impédance des sorties en cas de court-circuit, de surcharge ou si les broches d'alimentation des connecteurs ne sont pas branchées lorsque la sortie est utilisée.

Le module contrôle les sorties par paires.

Par exemple : en cas de court-circuit à la sortie 0, les sorties 0 & 1 seront définies sur une impédance élevée et leurs indicateurs d'état respectifs s'afficheront.

Les indicateurs s'afficheront comme suit : RD\_OUTPUT\_ERROR\_0TO15 = 00000000 00000011.

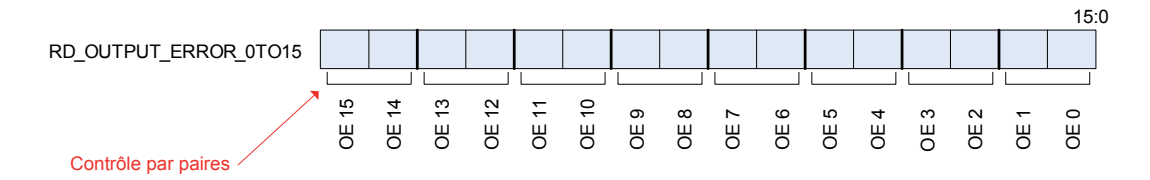

**Exemple IL :**

 RDPW IO.Slot0.IOAccess.RD\_OUTPUT\_ERROR\_0TO15 OE\_0\_15

#### 5.1.4 RD\_FIRMWARE\_VERSION

Ce symbole indique la version micrologicielle du module en ASCII.

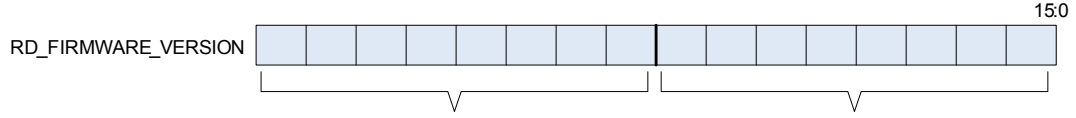

X est une valeur numérique dans le texte X.YZ YZ est une valeur numérique dans le texte X.YZ

Exemple : si le symbole RD\_FIRMWARE\_VERSION = 00000010 00000011, la version micrologicielle est alors de 2.03.

**Exemple IL :**

 RDPW IO.Slot0.IOAccess.RD\_FIRMWARE\_VERSION FW\_VERSION

### 5.1.5 RD MODULE STATUS

Ce symbole indique l'état du module. Lorsqu'il n'y a pas d'erreur, tous les bits sont bas. Le symbole s'efface automatiquement après la lecture.

Communication Error (Erreur de communication) : S'affiche lorsqu'une erreur de communication survient entre le PCD et le module.

Output Error (Erreur de sortie) : S'affiche lorsque les sorties sont en impédance élevée en raison d'un court-circuit, d'une surcharge ou d'une non-alimentation du connecteur.

Flash Error (Erreur Flash) : S'affiche lorsque le module n'est pas parvenu à enregistrer la configuration en flash.

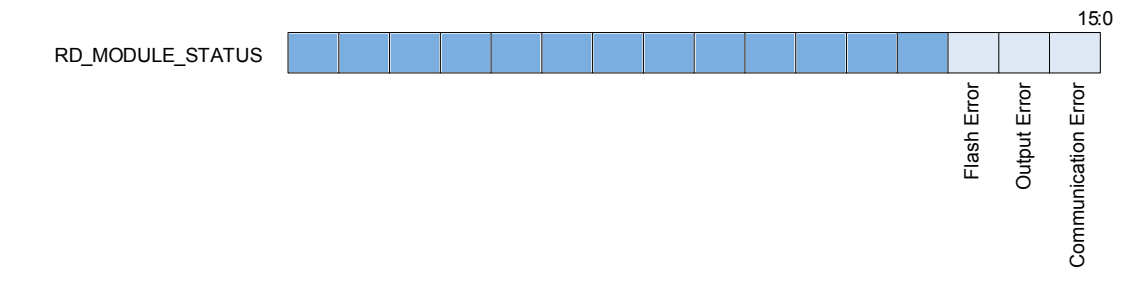

**Exemple IL :**

 RDPW IO.Slot0.IOAccess.RD\_MODULE\_STATUS État

# 5.1.6 WR\_DIGITAL\_OUTPUT\_0TO15

Ce symbole est utilisé pour écrire les sorties. Chaque bit correspond à une sortie. Si vous paramétrez un bit dont l'E/S n'est pas configurée en sortie, rien ne se produit.

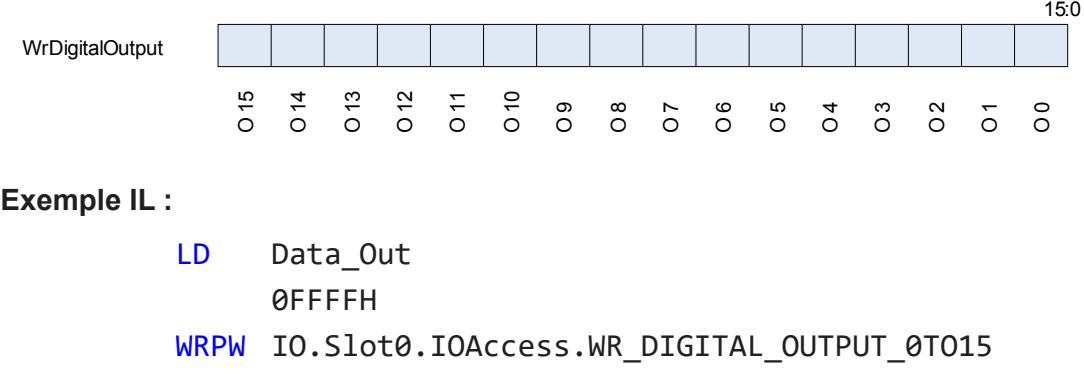

Data Out

#### Erreur PCD XOB 13

### 5.2. Erreur PCD XOB 13

Une erreur XOB 13 survient dans les cas suivants :

- Si le module n'est pas présent dans l'interstice du PCD et que le Programme tente d'y accéder avec les « Instructions d'accès direct ».
- Lors d'une réinitialisation interne du module.

Si le XOB13 n'est pas programmé, les indicateurs d'erreur s'affichent alors.

# A Annexe

# A.1 Icônes

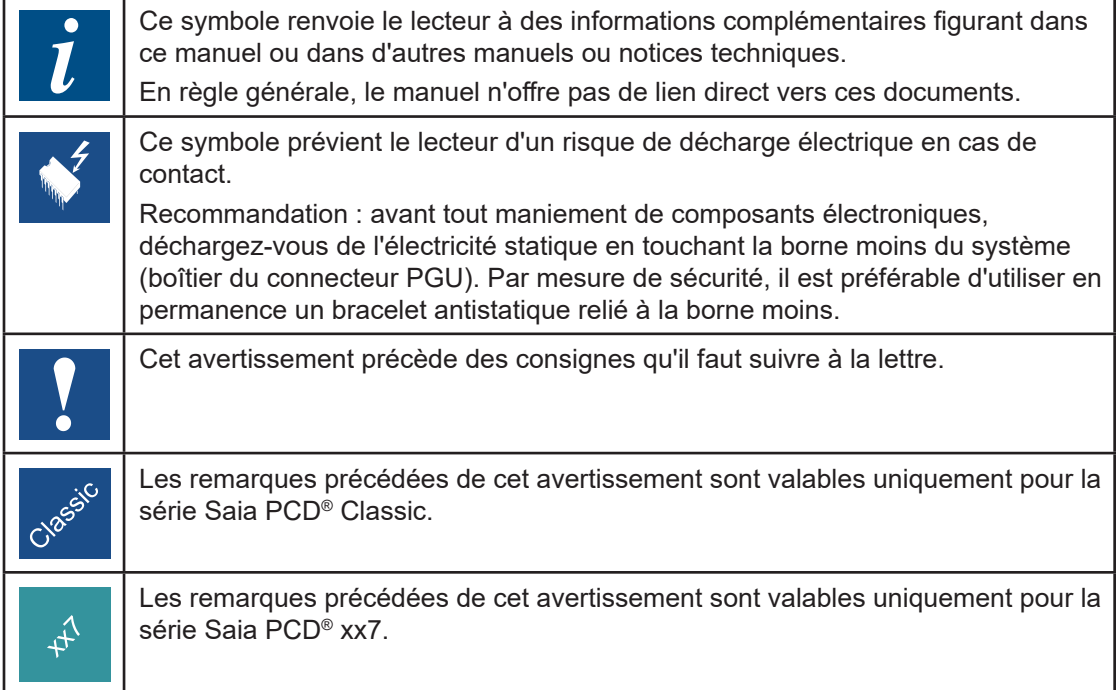

#### A.2 Adresses

# **Saia-Burgess Controls AG**

Route Jo-Siffert 4 1762 Givisiez Suisse

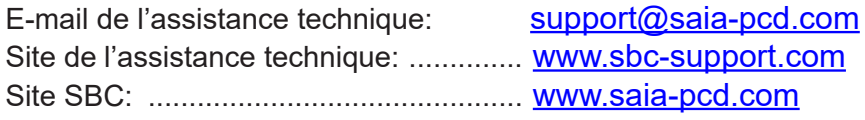

#### **Adresse postale pour les retours en Suisse**

**Saia-Burgess Controls AG** Route Jo-Siffert 4 1762 Givisiez Suisse

**A**